# <sup>6</sup>**GéoTortue (6) : Se déplacer sans laisser de trace, reculer** de la propondition de la propondition de la propondition de la propondition de la pro

#### **Objectifs**

– Déplacer la tortue sans qu'elle laisse de trace – Découvrir et utiliser la commande re : reculer

Dans cette séance, les élèves vont réinvestir les commandes introduites en unité 5 : lc (lève crayon) et bc (baisse crayon). Ils vont aussi découvrir la commande re (reculer) qui est introduite dans le but de simplifier l'écriture de certains programmes.

### **Se déplacer sans laisser de trace et reculer**

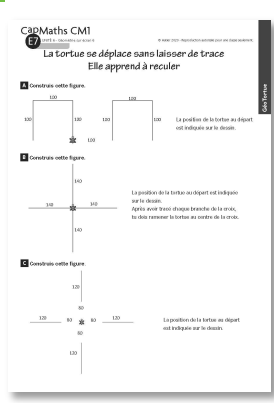

#### **MATÉRIEL**

**POUR LA CLASSE :**

- ordinateur sur lequel est installé GéoTortue
- TNI ou vidéoprojecteur
- $-$  Figures des questions  $A$  à C projetées ou agrandies

**PAR ÉQUIPE DE 2 :**

- ordinateur sur lequel est installé GéoTortue
- fiche E7 questions A à C
- fiche E2 (commandes de GéoTortue)
- feuille de brouillon

#### **DÉROULÉ**

1 Présentation de la situation **Collectif** 

2 Construction de la figure A

Par équipes de 2, puis collectif

**3** Construction de la figure B

Par équipes de 2, puis collectif

4 Construction de la figure C

Par équipes de 2, puis collectif

#### RECHERCHE

Comment programmer un déplacement sans laisser de trace et reculer ?

### **1 Présentation de la situation**

• Rappeler :

<sup>→</sup> *La dernière fois que vous avez utilisé GéoTortue, vous avez découvert la commande lc (lève crayon) qui permet à la tortue de se*

*déplacer sans laisser de trace et la commande bc (baisse crayon) pour qu'elle puisse à nouveau laisser une trace. Vous allez utiliser toutes les commandes que vous connaissez maintenant pour construire des figures.* 

• Distribuer la fiche E7 à chaque équipe.

### **2 Construction de la figure A et exploitation**

#### **» PROCÉDURES POSSIBLES**

- Tracé pas à pas, segment après segment
- Utilisation de la commande rep pour tracer
- simultanément les trois segments consécutifs

– Tracé d'un carré en utilisant la commande rep et utilisation de la gomme pour effacer le quatrième côté, mais la tortue revient dans sa position précédente

#### **» DIFFICULTÉS ÉVENTUELLES**

– Pour orienter correctement la tortue avant de la déplacer sans laisser de trace

AIDE Analyser avec l'élève en quoi le déplacement n'est pas satisfaisant et ce qu'il aurait convenu de faire avant de déplacer la tortue.

#### – Pour programmer le déplacement de la tortue sans laisser de trace

AIDE Séquencer avec l'élève la longueur du déplacement : longueur du quatrième côté du carré qui est suggéré (100) suivi de la longueur de l'espace entre les deux éléments de la figure (100).

• Demander aux équipes de faire part des difficultés qu'elles ont rencontrées.

• Procéder à une correction collective en prenant appui sur les difficultés, sur certaines erreurs repérées et sur les propositions des équipes.

Exemples de réponses : av 100; tg 90; av 100; tg 90; av 100; tg 90; lc; av 200; bc; tg 90; av 100; td 90; av 100; td 90; av 100

OU rep 3 (av 100; tg 90); lc; av 200; bc; tg 90; rep 3 (av 100; td 90)

# **3 Construction de la figure B et exploitation**

• Afficher ou projeter la figure et en faire une analyse collective :

La figure est une croix à quatre branches de même longueur, les montrer.

• Préciser la contrainte :

<sup>→</sup> *Après avoir tracé chaque branche de la croix, vous devrez ramener la tortue au centre de la croix, mais pas nécessairement orientée comme au départ.*

*Vous allez commencer par tracer la branche au-dessus de la tortue et la branche à gauche de la tortue.*

*Après quoi, nous discuterons de comment vous avez fait.*

#### **» PROCÉDURES POSSIBLES**

Après avoir tracé la branche supérieure :

– faire effectuer un demi-tour à la tortue et la ramener au centre en levant ou non le crayon,

– ou ramener la tortue au centre à l'aide de la commande **re** (reculer)

puis la faire tourner d'un quart de tour (à droite si elle a auparavant fait un demi-tour, à gauche si la commande **re** a été utilisée) puis tracer la deuxième branche et ramener la tortue au centre.

• Observer si des élèves, après avoir exploré les commandes prédéfinies figurant dans la partie droite de l'écran ou la fiche Commandes de GéoTortue, ont utilisé la commande re.

• Le tracé des segments ne présente pas de difficulté. Recenser les procédures utilisées pour ramener la tortue au centre. Il est possible :

– pour lui faire faire demi-tour, de lui faire effectuer deux quarts de tour à droite ou à gauche, par exemple td 90 suivi de td 90. Si certains élèves suggèrent de faire td 180, valider la réponse mais sans la valoriser. Ensuite, il faut la faire avancer d'une longueur égale à celle du segment tracé. Lever le crayon ou pas n'a pas d'incidence sur le tracé ; – de la faire reculer d'une longueur égale à celle du segment tracé.

• Si les élèves n'ont pas utilisé la commande re, la présenter. L'instruction re 140 ramène la

tortue au centre dans la même orientation qu'elle avait au départ du tracé du segment. Cette commande présente l'avantage de ne pas avoir à lui faire faire demi-tour. Réponses possibles : av 140; td 90; td 90; av 140; td 90; av 140; td 90; td 90; av 140 . Le demi-tour peut se faire par la droite ou par la gauche ou av 140; re 140; tg 90; av 140; re 140

• Demander aux équipes de terminer le tracé de la croix en utilisant cette fois la commande re.

• Procéder à une correction collective.

## **4 Construction de la figure C et exploitation**

• Cette construction fait la synthèse des questions A et B puisqu'une construction économique de la figure sollicite l'utilisation de la commande re. Les commandes lc et bc sont indispensables.

• Elle sera proposée si le temps restant est suffisant ou elle pourra être proposée ultérieurement ou seulement aux équipes les plus rapides.

• Il peut être procédé à une analyse collective de la figure avant que les équipes ne la construisent.

• Venir en aide individuellement aux équipes et procéder si besoin à un point collectif intermédiaire.

• Faire porter la mise en commun sur les difficultés rencontrées pour construire une branche et ramener la tortue au centre. Une fois la tortue orientée correctement la construction des trois autres branches est identique.

La construction peut se faire dans le sens horaire (td) ou antihoraire (tg).

Réponses : lc; av 80; bc; av 120; lc; re 200;

td 90; av 80; bc; av 120; lc; re 200;

td 90; av 80; bc; av 120; lc; re 200;

td 90; av 80; bc; av 120

ou lc; rep 4 (av 80; bc; av 120; lc; re 200; td 90)

UNITÉ 6 - Géométrie sur écran 6 E7

CapMaths CM1

# **La tortue se déplace sans laisser de trace Elle apprend à reculer**

100

# A **Construis cette figure.**

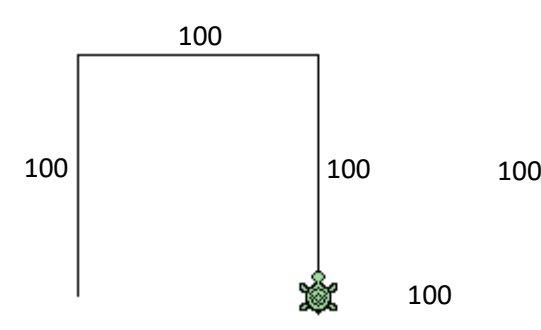

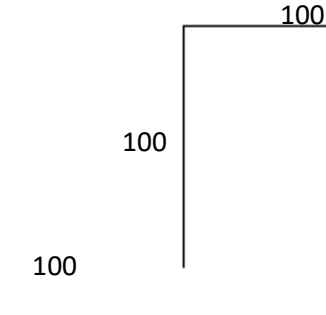

La position de la tortue au départ est indiquée sur le dessin.

B **Construis cette figure.**

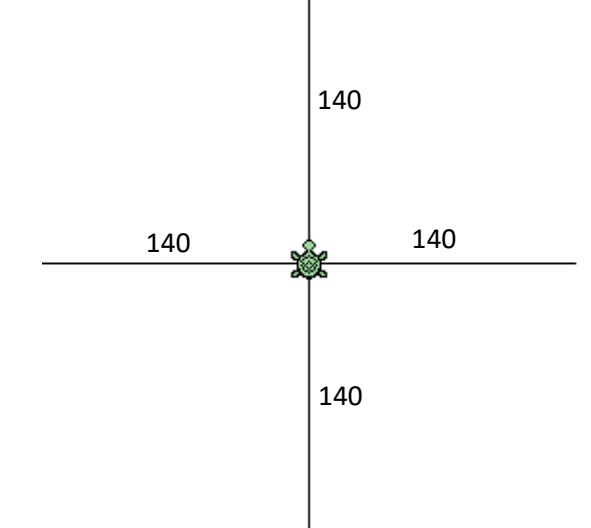

La position de la tortue au départ est indiquée sur le dessin.

Après avoir tracé chaque branche de la croix, tu dois ramener la tortue au centre de la croix.

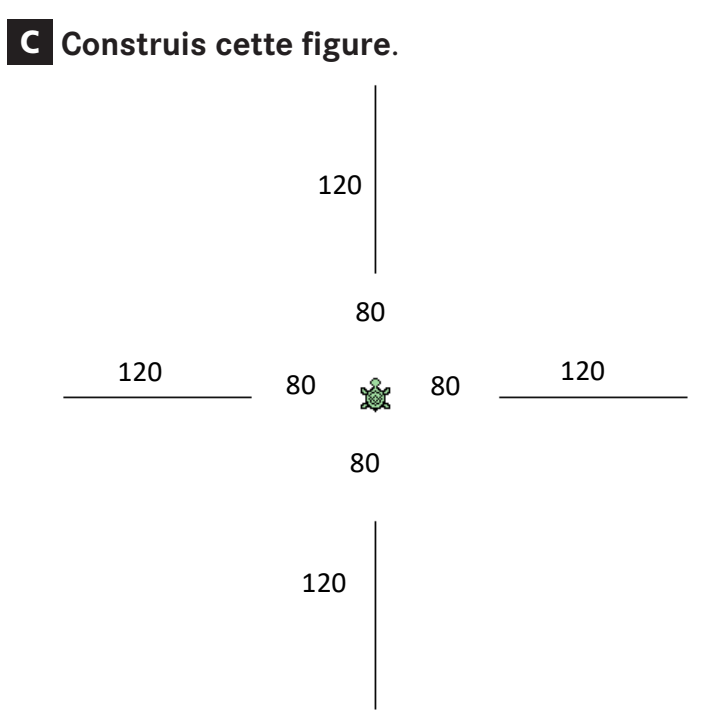

La position de la tortue au départ est indiquée sur le dessin.